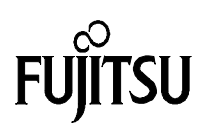

# QFP120 Flash-Test-Board Documentation

Fujitsu Mikroelektronik GmbH

Am Siebenstein 6-10 63303 Dreieich-Buchschlag, Germany

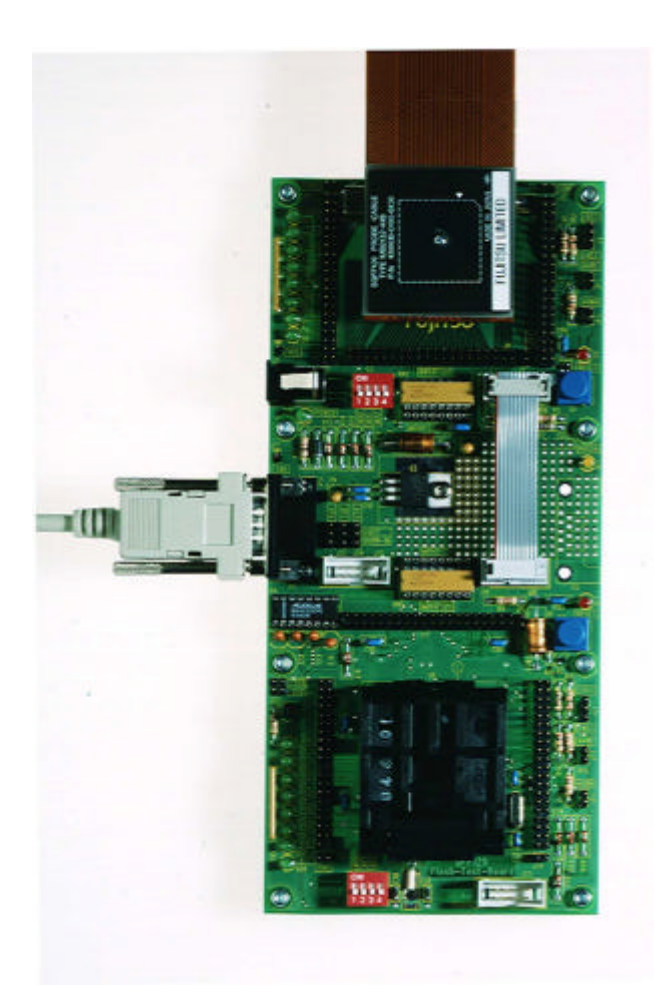

**Revision: 3.2**

**Date: 30/07/1999**

#### Warranty and Disclaimer

To the maximum extent permitted by applicable law, Fujitsu Mikroelektronik GmbH restricts its warranties and its liability for the Product **QFP120 Flash-Test-Board (FLASH-EVA2-120P-M13)**, its performance and any consequential damages, on the use of the Product in accordance with (i) the terms of the License Agreement and the Sale and Purchase Agreement under which agreements the Product has been delivered, (ii) the technical descriptions and (iii) all accompanying written materials. In addition, to the maximum extent permitted by applicable law, Fujitsu Mikroelektronik GmbH disclaims all warranties and liabilities for the performance of the Product and any consequential damages in cases of unauthorised decompiling and/or reverse engineering and/or disassembling.

- 1. Fujitsu Mikroelektronik GmbH warrants that the Product will perform substantially in accordance with the accompanying written materials [this manual] for a period of 90 days form the date of receipt by the customer. Concerning the hardware components of the Product, Fujitsu Mikroelektronik GmbH warrants that the Product will be free from defects in material and workmanship under use and service as specified in the accompanying written materials for a duration of 1 year from the date of receipt by the customer.
- 2. Should a Product turn out to be defect, Fujitsu Mikroelektronik GmbH´s entire liability and the customer´s exclusive remedy shall be, at Fujitsu Mikroelektronik GmbH´s sole discretion, either return of the purchase price and the license fee, or replacement of the Product or parts thereof, if the Product is returned to Fujitsu Mikroelektronik GmbH in original packing and without further defects resulting from the customer's use or the transport. However, this warranty is excluded if the defect has resulted from an accident not attributable to Fujitsu Mikroelektronik GmbH, or abuse or misapplication attributable to the customer or any other third party not relating to Fujitsu Mikroelektronik GmbH.
- 3. To the maximum extent permitted by applicable law Fujitsu Mikroelektronik GmbH disclaims all other warranties, whether expressed or implied, in particular, but not limited to, warranties of merchantability and fitness for a particular purpose for which the Product is not designated.
- 4. To the maximum extent permitted by applicable law, Fujitsu Mikroelektronik GmbH´s and its suppliers' liability is restricted to intention and gross negligence.

## **NO LIABILITY FOR CONSEQUENTIAL DAMAGES**

**To the maximum extent permitted by applicable law, in no event shall Fujitsu Mikroelektronik GmbH and its suppliers be liable for any damages whatsoever (including but without limitation, consequential and/or indirect damages for personal injury, assets of substantial value, loss of profits, interruption of business operation, loss of information, or any other monetary or pecuniary loss) arising from the use of the Product.**

Should one of the above stipulations be or become invalid and/or unenforceable, the remaining stipulations shall stay in full effect.

# **Contents**

# **Note, this board must only be used for test applications in labatory environment**

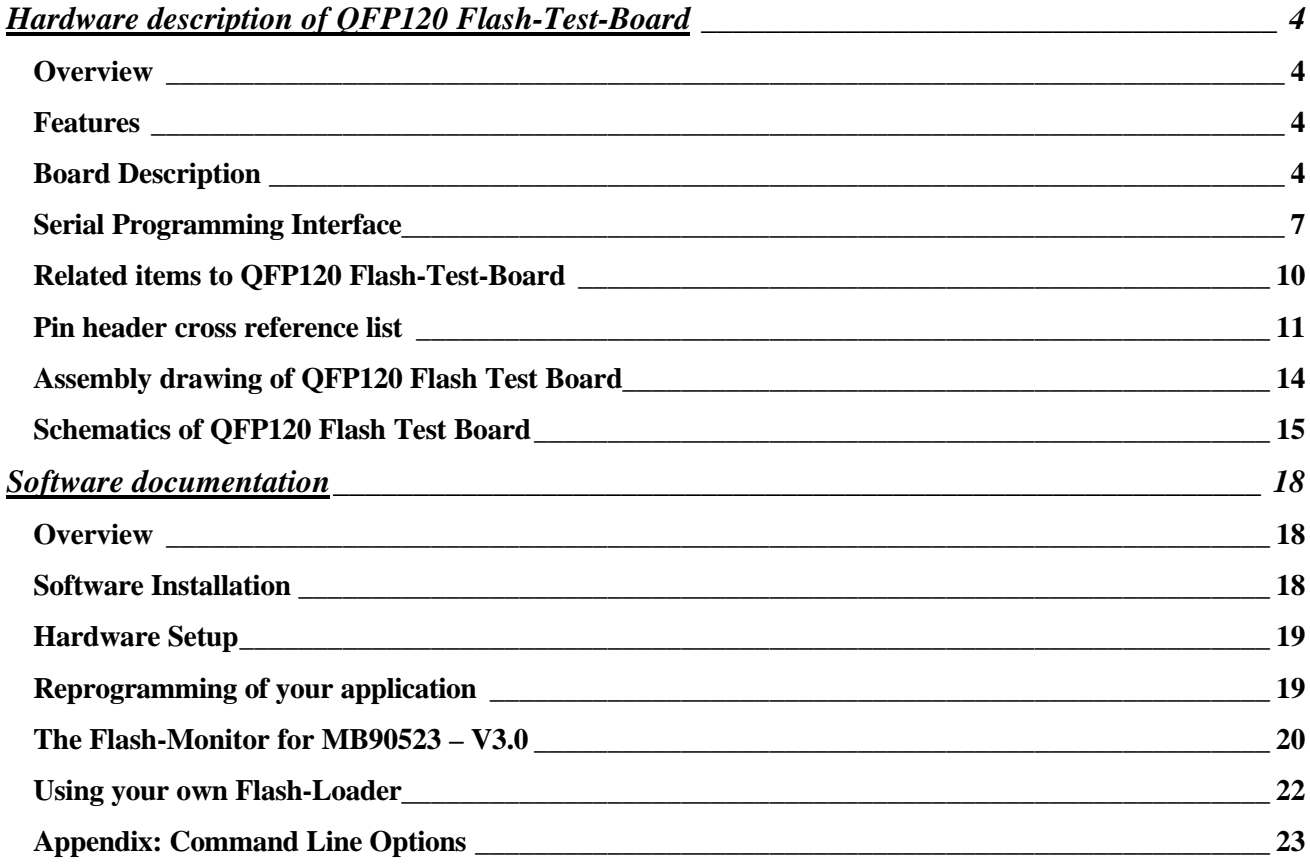

# **Hardware description of QFP120 Flash-Test-Board**

# **Overview**

The QFP120 Flash-Test-Board is a low cost multifunctional evaluation board for the Fujitsu MB90520 and MB90570 Flash microcontroller series. It can be used as a low cost target system for software development especially for Flash programming evaluation.

Fujitsu´s Flash microcontrollers can be programmed by three methods:

- 1) An ordinary EPROM programmer with adapter is used as with OTP devices
- 2) Using Fujitsu embedded serial programming mode via on chip UART
- 3) Downloading program code to Flash memory using customer´s own bootstrap software

The board supports the two methods of in-circuit Flash programming (method 2 and 3). Besides that, it is possible to connect an emulator as well as using it as a stand-alone application board.

The board allows the designer immediately to start software development before his own final target system is available.

The order code of the board is FLASH-EVA2-120P-M13.

# **Features**

- Low cost target board for 16bit LX series in the QFP120 package, e.g. MB90520 and MB90570
- Easy evaluation of different in-circuit flash programming modes
- All resources of the LX microcontroller family are available for evaluation
- Burn-in socket for stand-alone application test
- Prototyping area

# **Board Description**

For references mentioned in this chapter please see also the assembly drawing on page 13. The QFP120 Flash-Test-Board is designed to have two independent evaluation areas. In the upper half there is a 120 pin SQFP socket which allows you to connect the probe cable of the in-circuit emulator. It would be also possible to assemble the board with a programmed MCU device instead of this socket, the footprint is the same. In the bottom area of the board there is a 120 pin burn-in socket which either can be used to program a MCU Flash device or to execute code in an already programmed device. As already mentioned above, programming of a MCU Flash device can be done with an external programmer (see figure 8), e.g. AF200 from Yokogawa, or if both evaluation areas are used in conjunction (see figure 7). In this case one MCU executes the serial programming algorithm and the burn-in socket contains the device which is going to be programmed via the on chip serial interface.

Between the upper and lower section of the board there is the power supply connector, the 5V voltage regulator and a 9 pin DSUB connector which can be connected to *UART CH0* of either the SQFP- or the burn-in socket. This selection is done by setting three jumpers in the appropriate position. The figure below shows the UART configured to be connected to the SQFP120 socket (default).

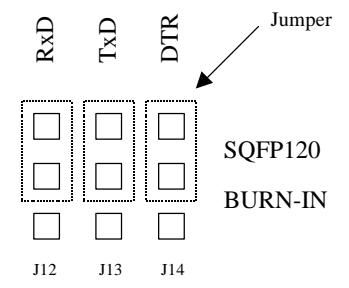

Figure 1: Jumper J12, J13 and J14 connect the UART to either SQFP120 or Burn-In socket

In addition the RS232 signal DTR (Data Terminal Ready) or the inverted /DTR can be selected to reset the selected evaluation device (J20). This selection is done as shown in the figure below. As default this jumper is left open.

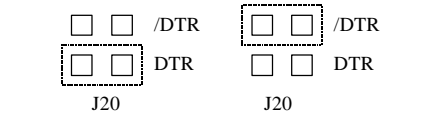

Figure 2: Selection of DTR signal polarity

Furthermore there is a small prototyping area with a footprint of a second 9 pin DSUB connector for application purposes. A 10 pin connector with power supply, i.e. VCC and ground (GND), is provided (J15). Also several pads with VCC are available to supply additional circuitry. The solder mask on the bottom side has a cut out to make shortest connections to the GND copper plane possible.

The points, which are mentioned from now on, are available for each section separately. All microcontroller I/O pins are connected to edge connectors which allow interfacing to any application environment.

In addition eight port LEDs support simple program debugging.

A reset switch and a power supervisory device ensure proper power on reset conditions.

Three DIP switches let the user choose one of the available memory access modes. For further details please look in the memory section of the respective hardware manual or onto the schematic of the board. The following table gives you the relationship between the DIP switch settings and the logic levels of the mode pins. Note that there is a difference in the circuitry between MD0 and MD1,2 so that the programming device is able to overdrive the user selected mode for programming purposes (See also figure 9 in the next chapter and the note below figure 8).

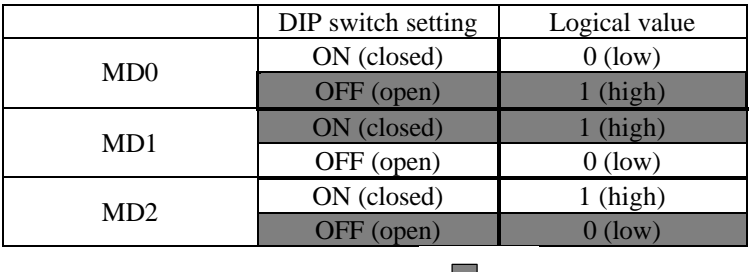

 $\|\cdot\|$  default

Figure 3: DIP switch settings and polarities (default MD2,1, $0 = 011$ , single chip mode)

Sub- and main-clock crystals are available for both, the SQFP120- and the Burn-in socket to evaluate easily the different clock and power saving modes.

Two resistor networks can be placed in two positions each to choose between a MB90F520 or a MB90F570 device. The respective settings correct the different pinouts of the supported series.

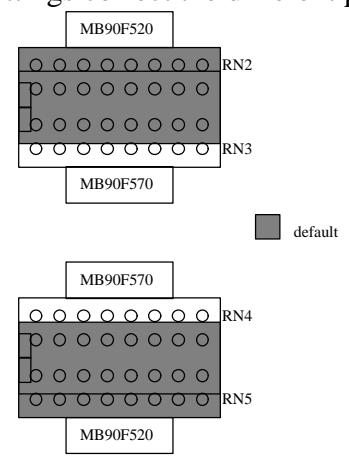

Figure 4: Selectors of MCU series

The reset signal, either derived from the reset switch or any programmer via the UP connector can be used as the RST (reset) or HST (hardware standby) signal of the microcontroller. J4 and J21 do that selection. The default setting is RST as shown in the following figure.

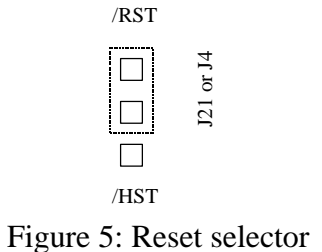

Two jumpers are provided to simply connect the analogue reference signals AVRL and AVRH to Vss and Vcc respectively, but they also allow the user to supply a seperate reference voltage for the analogue to digital converter. The jumpers are set per default as you can see below. JP1 and JP2 below to the upper SQFP120 socket and JP3, JP4 to the lower evaluation area with the burn-in socket.

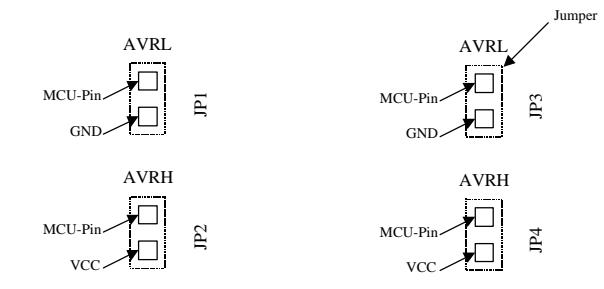

Figure 6: Jumpers to supply the analogue reference voltage

# **Serial Programming Interface**

On the QFP120 Flash-Test-Board there are three ribbon cable connectors which comply to the below definition of the serial programming interface.

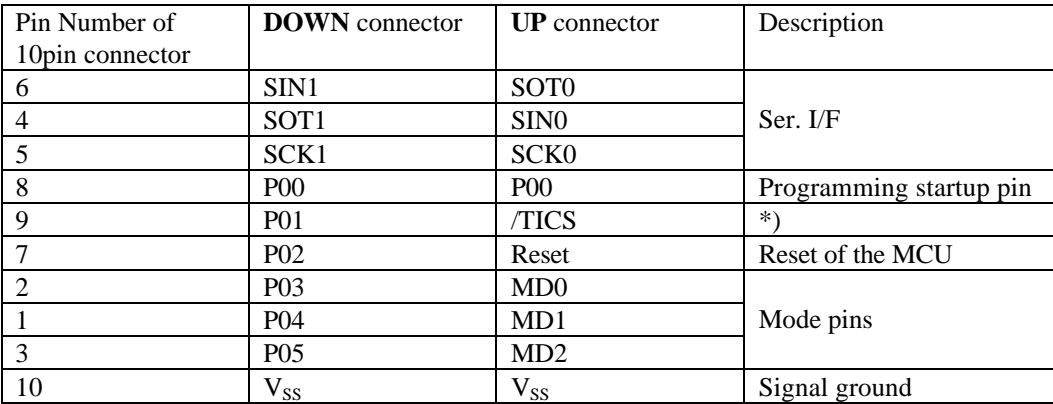

Table 1: Definition of serial programming interface

\*) The user circuitry can be cut off by using the /TICS as a multiplexer control signal during serial programming. On the QFP120 Flash-Test-Board this signal is used to drive the yellow LED *PROGR.*, which indicates, that the serial flash programming is in progress.

The figures below illustrate the philosophy of the UP and DOWN connectors as well as the different configurations, in which the Flash-Test-Board can be used.

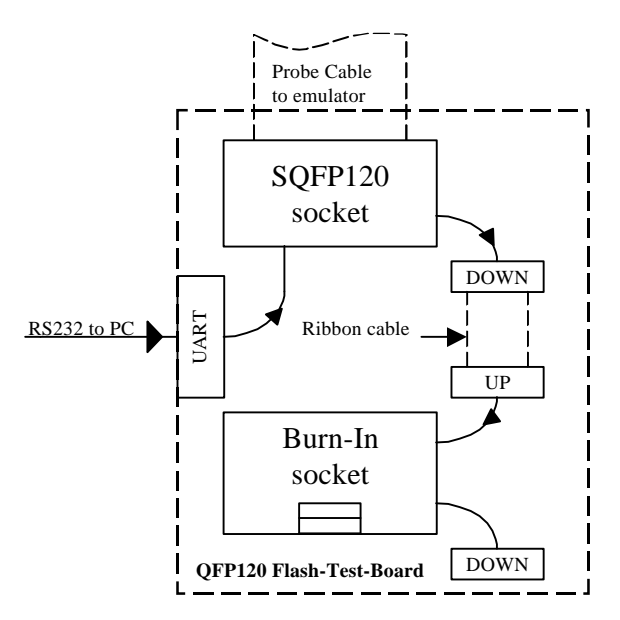

Figure 7: A one by one connection of the DOWN to the UP connector makes it possible to program a Flash device in the Burn-In socket. In this case either the emulator or a MCU, which is assembled instead of the SQFP120 socket, works as a programmer and executes the serial programming algorithm. Dedicated software must run on the emulator or MCU for this purpose.

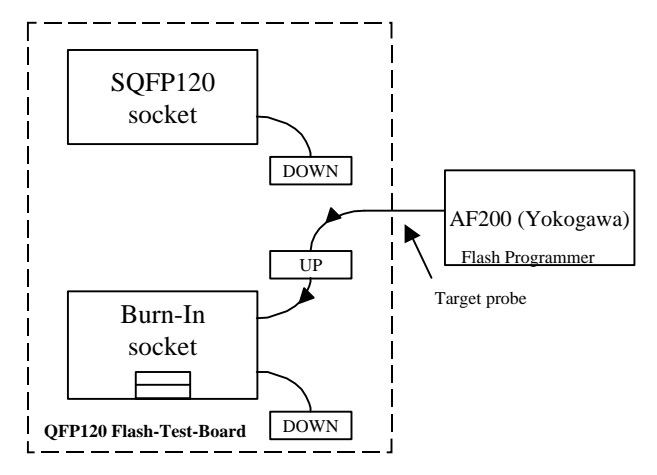

Figure 8: In this configuration an external programmer like AF200 from Yokogawa is used to program the Flash MCU.

#### **Note: If an external programmer like Yokogawa AF200 is used, be sure that the DIP switches of the Burn-In socket, to set the mode pins, are in open position. Otherwise the programmer might be damaged. This is not necessary if you use this board as shown in figure 7.**

If the user adds additional circuitry to his target board in order to establish an UP connector, he can program the Flash MCU via the DOWN connector of the QFP120 Flash-Test-Board, as it is shown in figure 11. The user of course does not have to provide switches to the mode pins as it shown below and as it done on this Flash-Test-Board in order to keep the flexibility of mode settings. Only the mode pins which have to be configured different from  $MD2,1,0 = 110$  have to be supplied with pullup or pull-down resistors respectively and have to be connected to the UP connector.

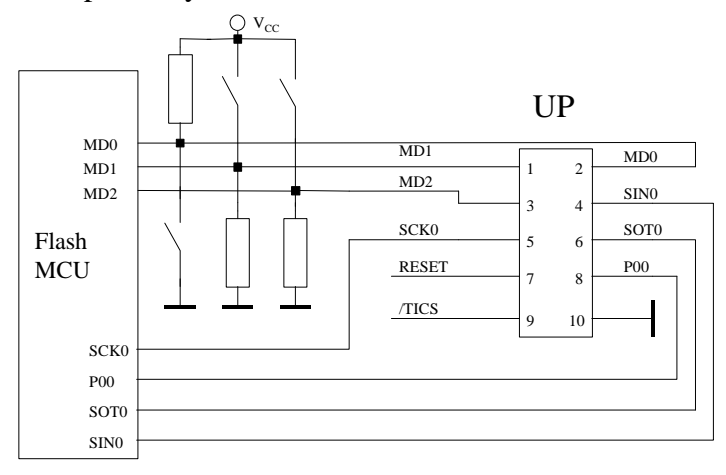

Figure 9: UP connector of QFP120 Flash-Test-Board

The next figure, figure 10, shows an application mode pin setting of  $MD2,1,0 = 011$ . The programmer, i.e. the QFP120 Flash-Test-Board or an external programmer like AF200 from Yokogawa however, is still able to drive the mode pins to  $MD2,1,0 = 110$ . This is the setting for the embedded serial programming mode.

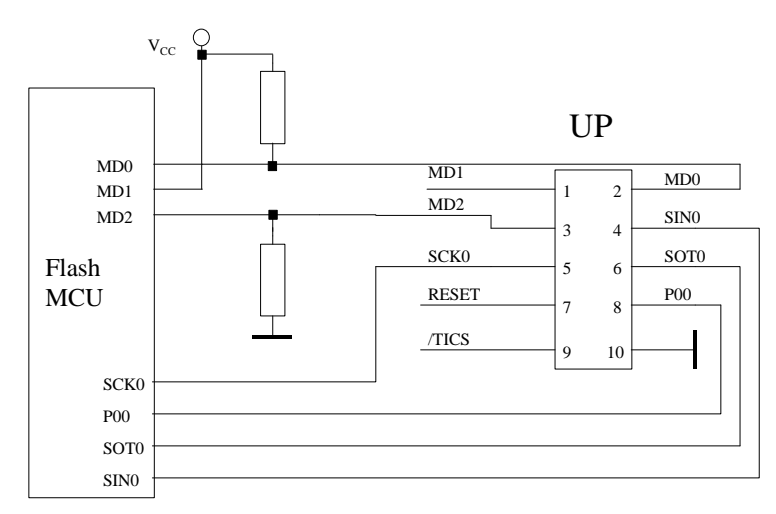

Figure 10: UP connector with mode pin setting of  $MD2,1,0 = 011$  (single chip mode)

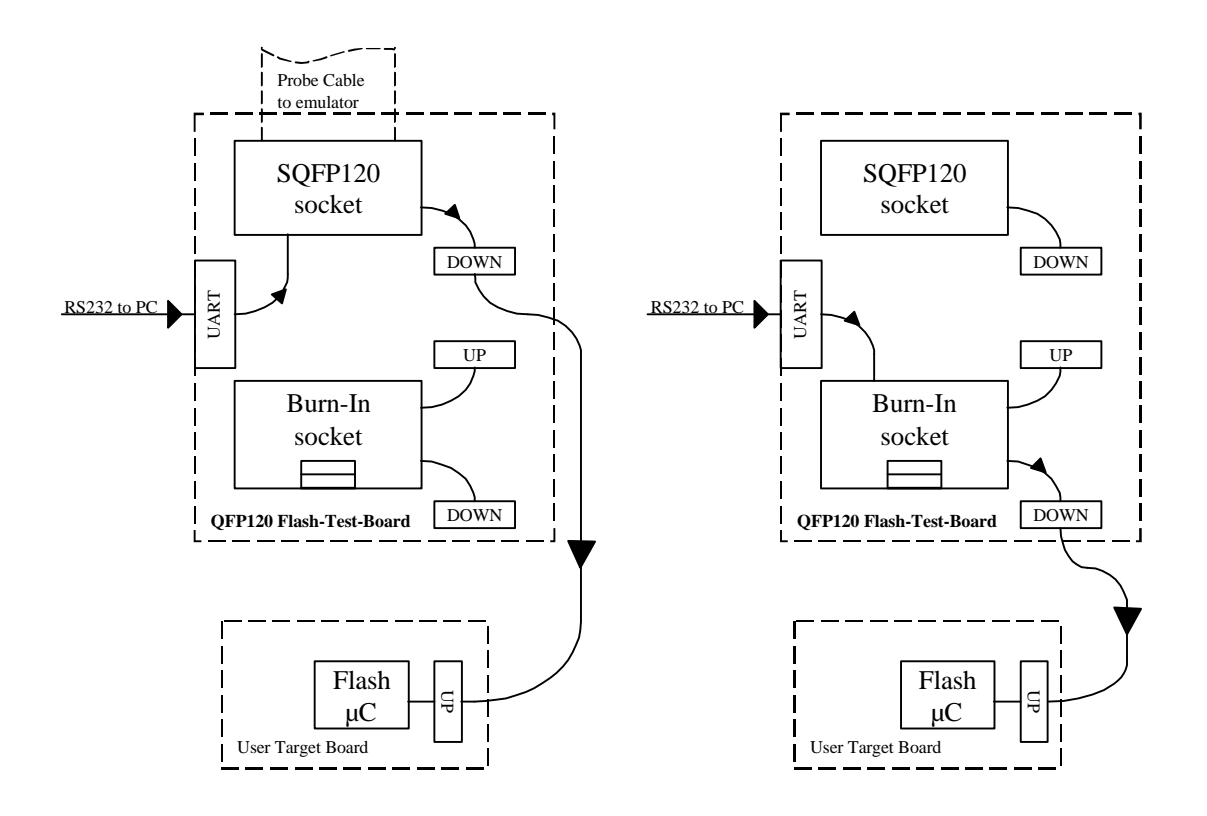

Figure 11: The DOWN connector to program the Flash MCU on the user target system is provided for both, the SQFP120 and Burn-In socket. Therefore the serial programming algorithm can be run from emulator or from programmed MCU device which is assembled instead of the SQFP120 socket (see left side) or put into the Burn-In socket (see right side).

# **Related items to QFP120 Flash-Test-Board**

- 1. FLASH-EVA2-120P-M13, QFP120 Flash-Test-Board
- 2. MB90F523PFV, Flash MCU device 0,5mm pitch
- 3. MB2132-468, Probe cable
- 4. NQPACK120SD220 (Socket to connect probe cable or to carry IC)
- 5. HQPACK120SD226 (Cap for IC)

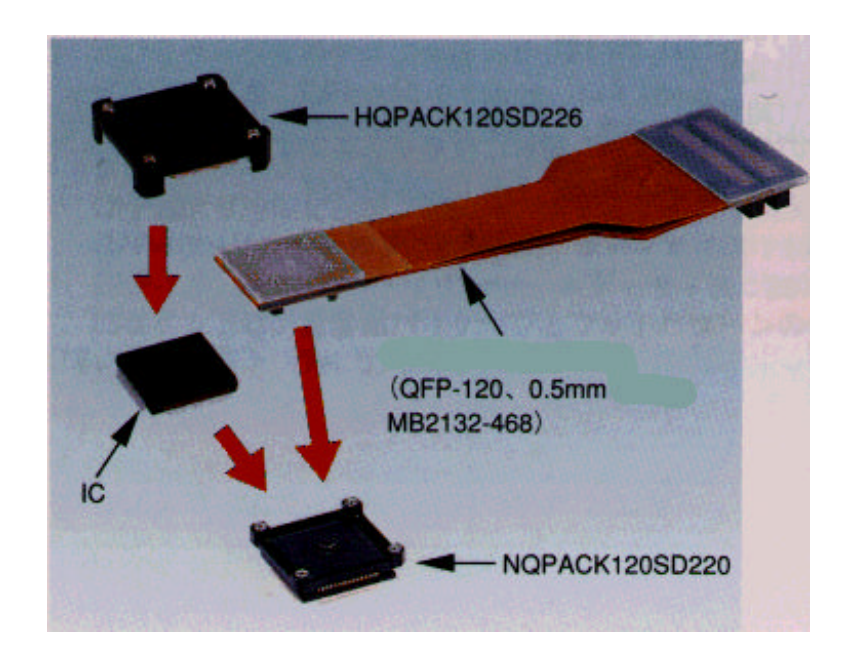

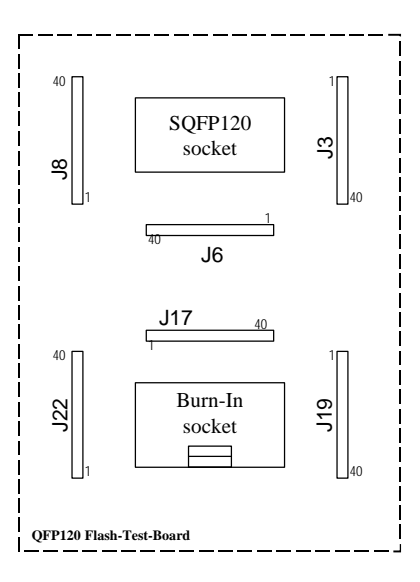

Figure 12: Pin header layout on QFP120 Flash Test Board

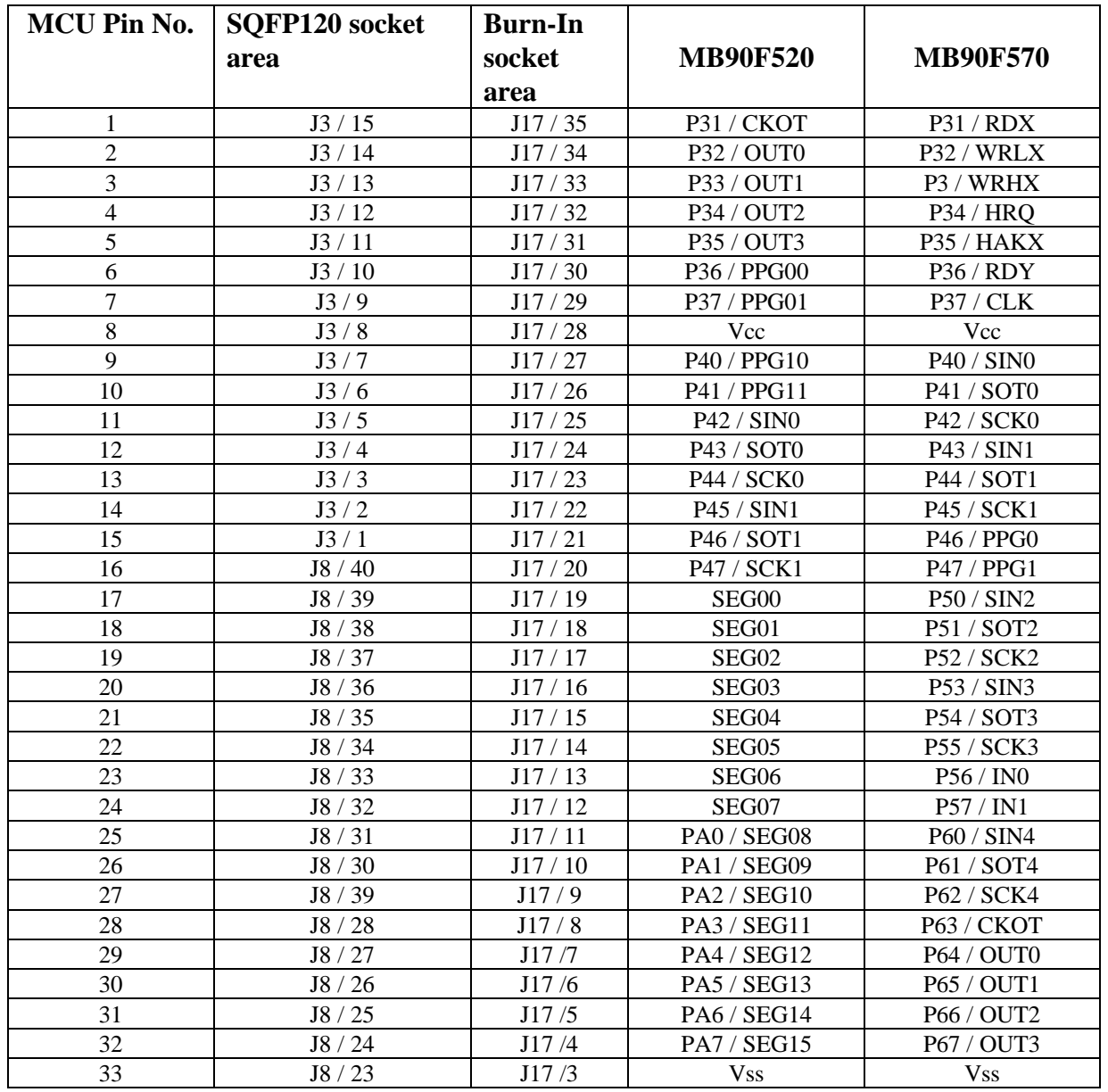

*Documentation Flash Test Board*

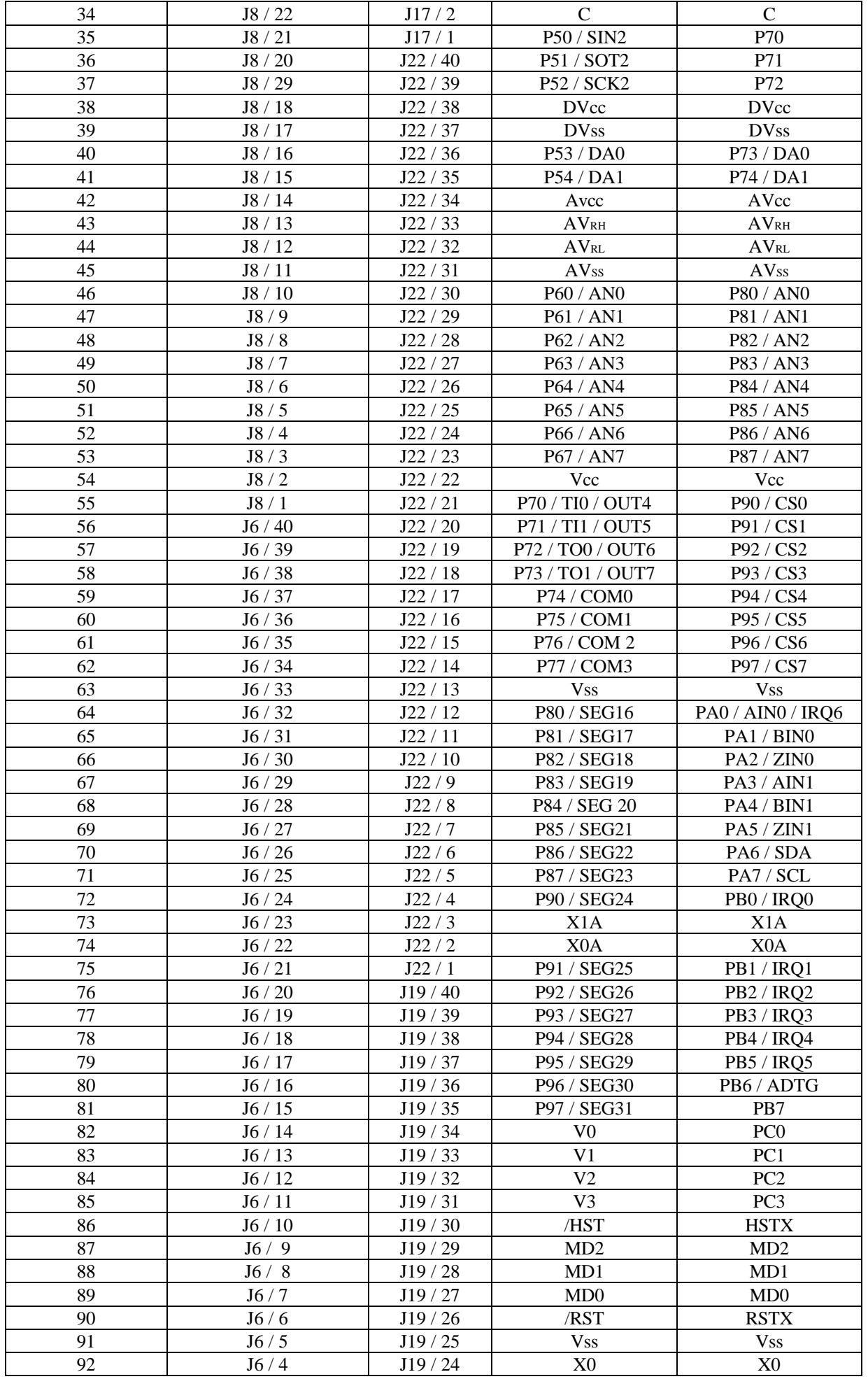

*Documentation Flash Test Board*

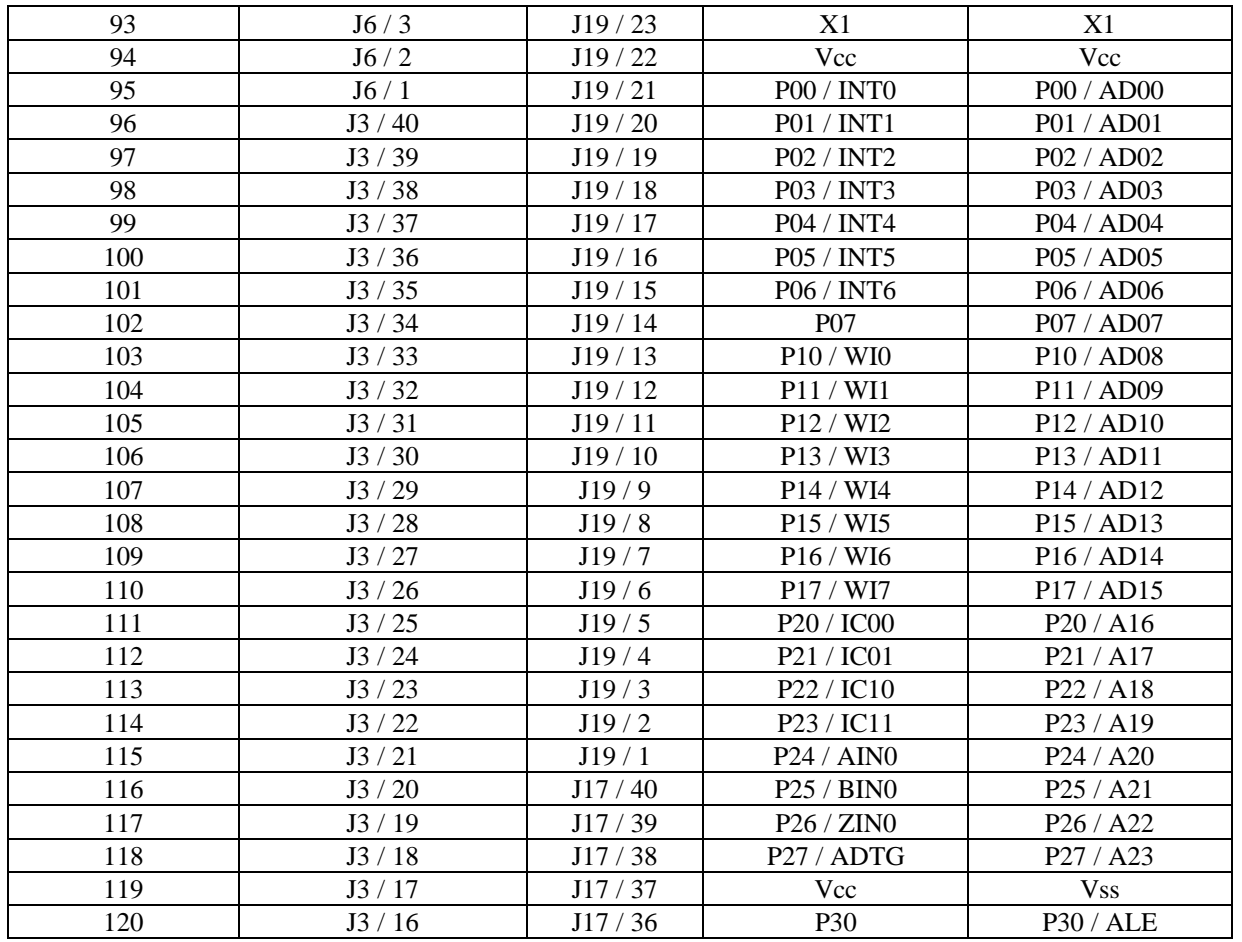

# **Assembly drawing of QFP120 Flash Test Board**

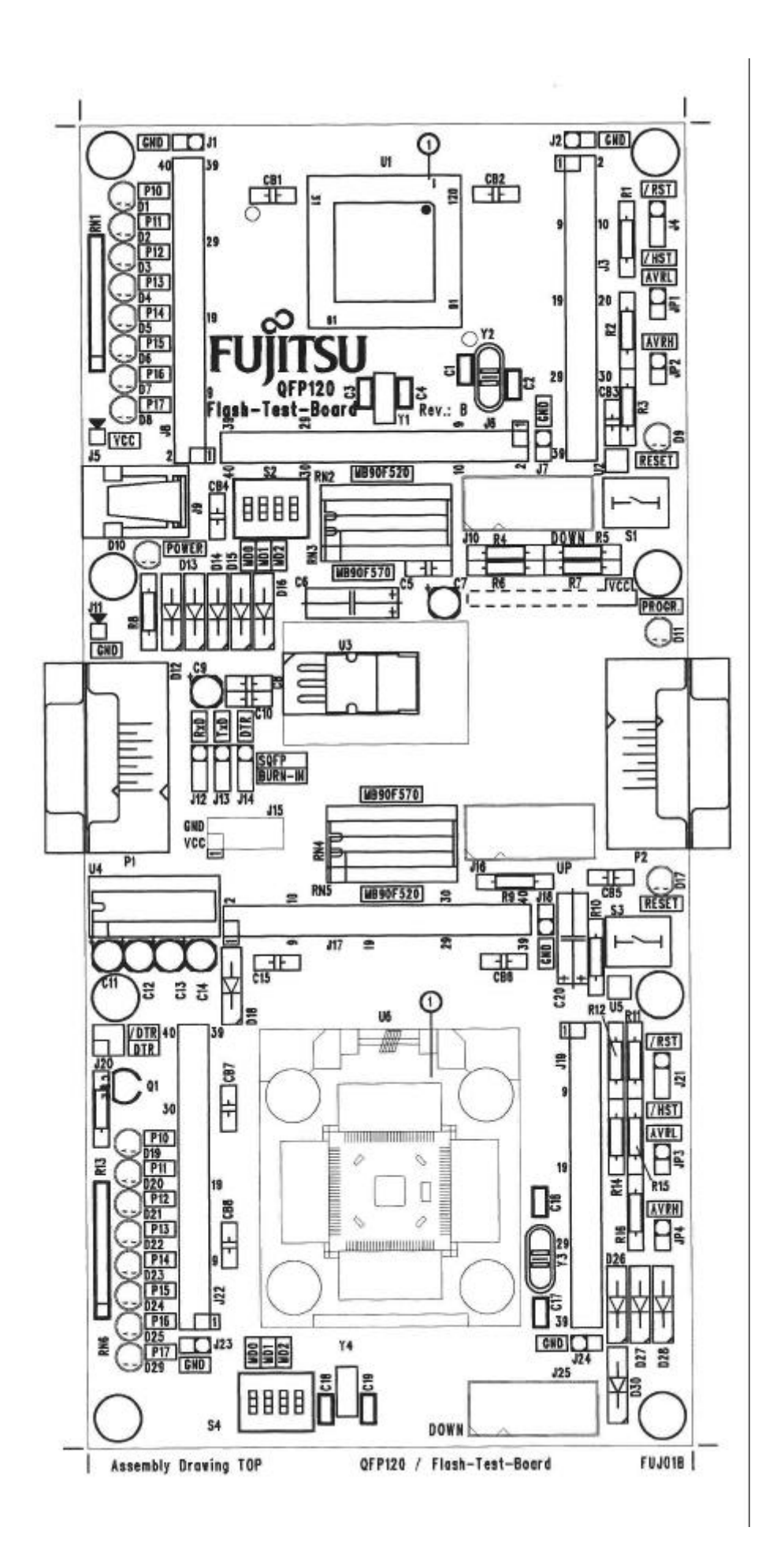

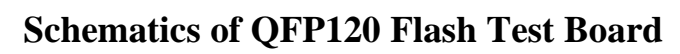

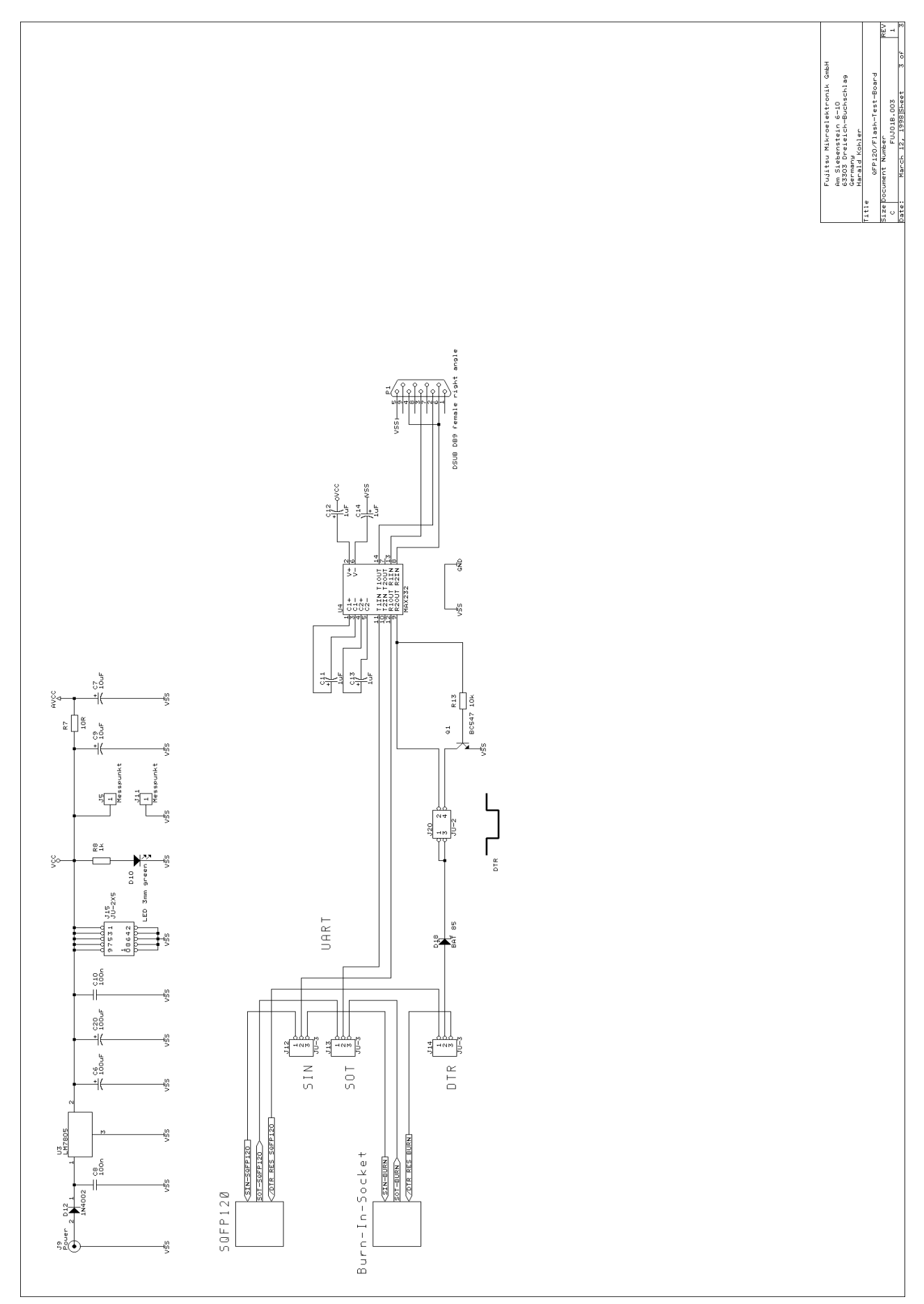

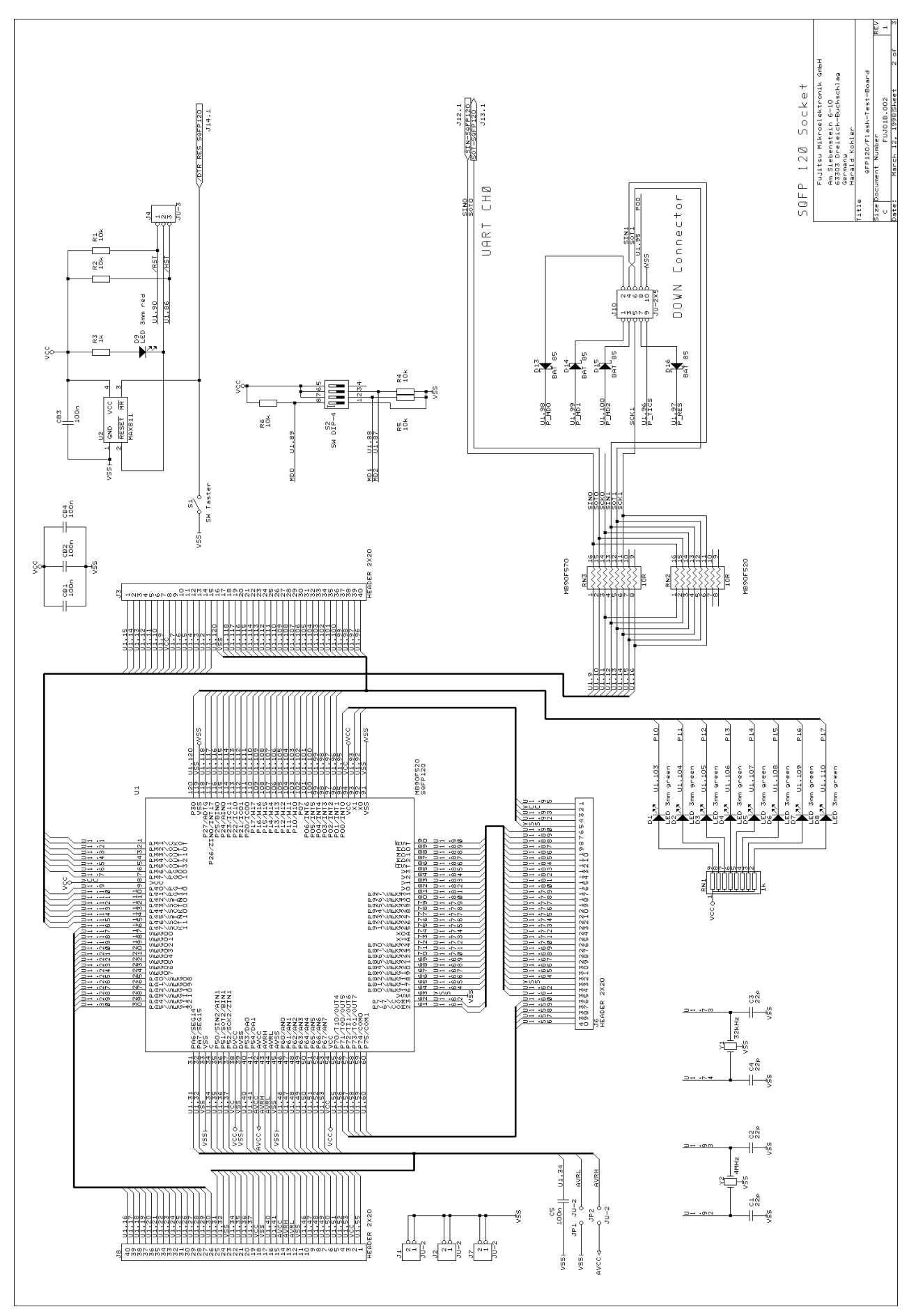

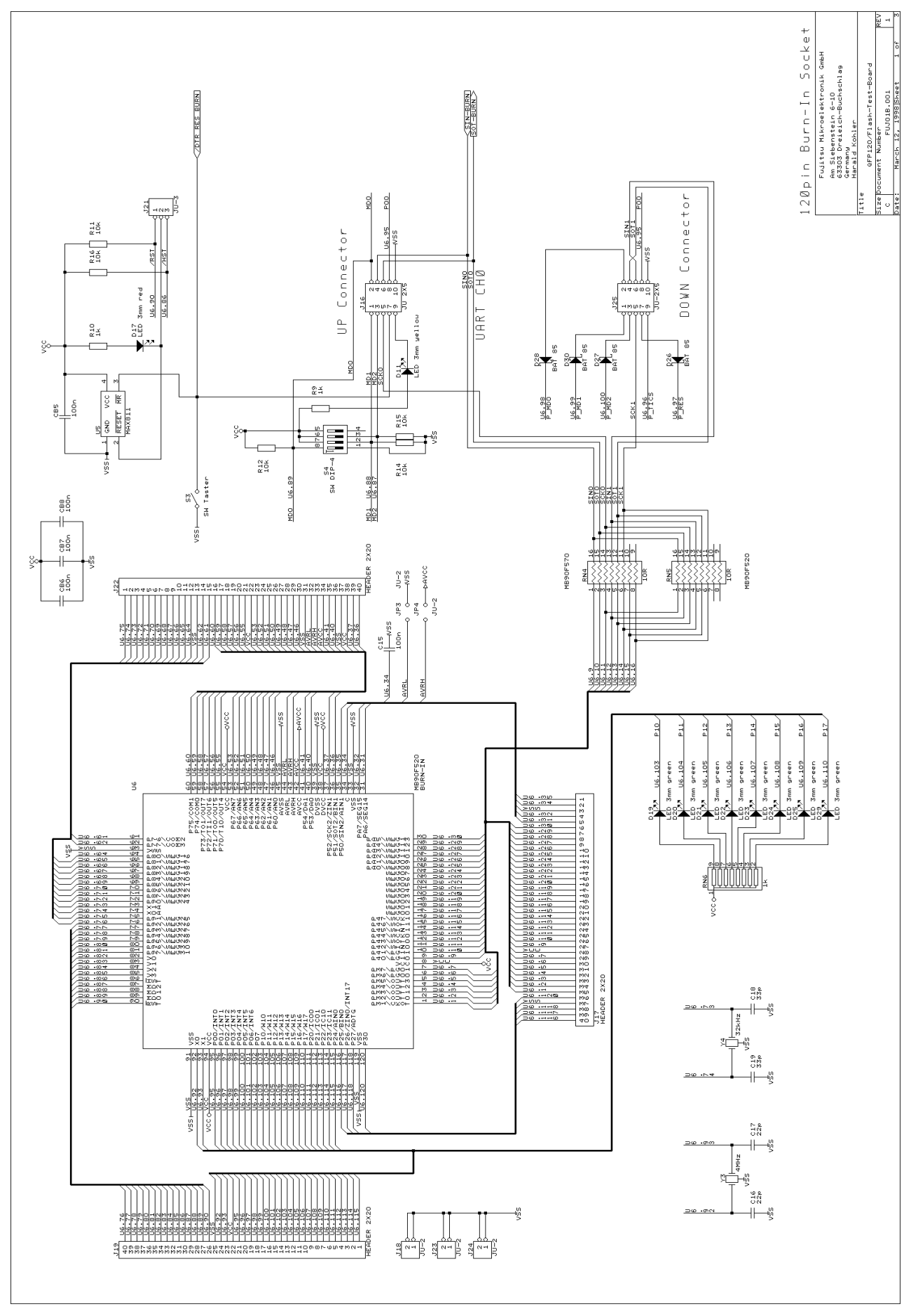

# **Software documentation**

# **Overview**

**This manual shows how to use the flash-programming software, provided with the QFP-120 Flash Test Board (FLASH-EVA2-120P-M13). Follow these instructions step by step in order to reprogram an MB90F523 Flash-microcontroller with your own application code. The software can be downloaded via RS232 to the board, which is equipped with a flash microcontroller, preprogrammed with a "flash-monitor".**

## **What you'll need**

#### **The following components are necessary :**

- ¸ Flash Test Board "FLASH-EVA2-120P-M13"
- $\checkmark$  MB90F523 with programmed Flash monitor and simple application (on Micro-CD-Rom V3.1)
- $\checkmark$  RS232-Cable (included)
- $\checkmark$  Power-supply 7,5V DC, 400mA (not included)
- $\checkmark$  Fujitsu's Micros CD-ROM V3.1 or higher

#### **Software Installation**

#### **NOTE: The following descriptions refer to the software development environment** *SOFTUNE Workbench***.**

If you do not have installed **Softune Workbench** for 16-Bit Microcontrollers yet, please install now from Micro CD V3.1 onto your PC.

Furthermore, in order to follow the next chapters explanation, you will need the following software tools, which you can find under C:\Softune\Utility after installing Softune Workbench. These tools are

SKWIZARD : The latest version of Starterkit Wizard (Terminal/Download tool) HEXLOADW : Hexloader, can also be used to transfer data to the flash-board

Register these tools under the *Setup/Tool/* menu of *SoftuneWorkbench* with the following options: *SKWIZARD.EXE*

#### **Option:1 -sk16 -i19200 –d**

*HEXLOADW.EXE* **Option: 1 -Flash -w -C -i19200 %A.mhx Executing directory: %D**

Now simply copy the provided software project from the CD-drive:\StarterKit\Flash120\90520\IOPort\ onto your local harddisc and open the project *IOPort.prj* with Softune Workbench.

To check, if your configuration is correct, start "Build" and make sure that also the *load module converter* is started.

# **Hardware Setup**

This section shows how to setup the hardware of your Flash Board :

- a) Use a power supply of approx 7.5V DC at 300 mA. Connector : shield : **+** , Center : **-**
- b) Be sure the Mode-Pins (Switch S4) are set to 1,3,4=OFF, 2=ON.
- c) UART configured to "burn-in"-connector, i.e. JP12, JP13, JP14 (RxD, TxD, DTR) in "burn-in" position.
- d) Device-Selector RN4 in MB90F520 position.
- e) To set the correct Reset-conditions for downloading code later on, set JP20 to DTR and JP21 to /HST.
- f) The preprogrammed device MB90F523 must be placed into the burn-in socket (Chip-marking towards  $\mathbb{O}$ ). Be sure, the power is switched off while inserting the device !
- g) Connect the Flash Board with your PC (Default is COM1) using the RS232 cable.
- h) Power up the board (Check the green Power LED)
- i) If you wait for 1 second approximately, your preprogrammed application is going to be executed and the LEDs are lighted in different patterns.
- j) To reprogram your flash device with another application see next chapter.

## **Reprogramming of your application**

#### **SkWizard and HEXLOADW- download tools**

As an example, it is shown how the provided IOPort -project is programmed into the flash memory using two different tools, provided with this Flash Test Board.

#### **Note: A program to be downloaded with the bootloader, needs certain memory mapping to avoid overlapping with the bootloader itself. Therefore use the provided project which you can find on CD-drive:\StarterKit\Flash120\90520\IOPort\IOPort.prj.**

- a) Start SoftuneWorkbench and open the provided project *IOPort*.
- b) Select "Build" to recompile, assemble and link the project. ("No Error." should appear in the output box).
- c) To transfer the converted linker-output file (OUT.MHX) to the Flash Board, you may use the provided tool SKWIZARD from the SoftuneWorkbench-Setup-ToolExecution-Menu. If you can not find SkWizard there, register the tool first, as it was mentioned before.

Select "SkWizard" from the Setup-ToolExecution-menu. After pressing RESET (F2) "MB90523 Flash loader – V3.0" should appear as the first prompt. Respond with "ESC" within 1 second and you should see the monitor prompt ">". Then click on "Load" and select OUT.MHX to download, which you can find under the \ABS directory of the IOPort-Project.

- d) RESET (F2) again will start executing the program.
- e) You will see the LEDs (next to the burn-in socket) flashing. This program has now be programmed to the flash memory of the MB90F523.
- f) You can modify the program, e.g. change the wait-time-value in Main.c, and repeat the steps b) to d).

Instead of using the SkWizard you can also use the HEXLOADW download-utility to transfer the linker-output file to the Flash Board.

HEXLOADW automatically erases the flash memory sectors respectively and downloads the application program code. Then press the RESET-button of the Flash Test Board and the application will start.

#### **Different methods to reprogram the flash memory**

There are two methods to download programs into Flash memory, *Method A* and *Method B*. In the previous example, the TEST520-project has been programmed into the flash-memory using *Method A.*

*Method A:* The entire sector will be erased before a byte will be written to it. Method A does not check, wheather the content of the sector is different from the data that should be written to it or not. Hexloadw supports only this method. SkWizard also works with *Method B.*

*Method B*: In this case the code will be transferred twice to the Flash-Board. During the first transmission, the flash-monitor checks for differences between the actual contents and the received data. During the second transmission, it will only erase those sectors, to which new data should be written to. This method also takes into account, that a flash memory cell only has to be erased, if their data-bit has to be reprogrammed from logical "0" to "1".

To choose Method B with the SkWizard add an the *–flash* option in the command line :

```
SKWIZARD.EXE 1 –flash -sk16 -i19200 –d
```
Refer to Appendix for more details on options.

# **The Flash-Monitor for MB90523 – V3.0**

The MB90F523-device you have used so far has a simple monitor-program with bootloader functions preprogrammed in flash. Besides of the communication commands you have used indirectly with one of the download tools, you can also enter some additional commands from the SkWizard or any terminal program.

To do so, press RESET (F2), "MB90523 Flash loader – V3.0" appears as the first prompt. Respond with "ESC" within 1 second and you should see the monitor prompt ">", as already mentioned before. At this point you can enter the following commands:

#### **Command overview**

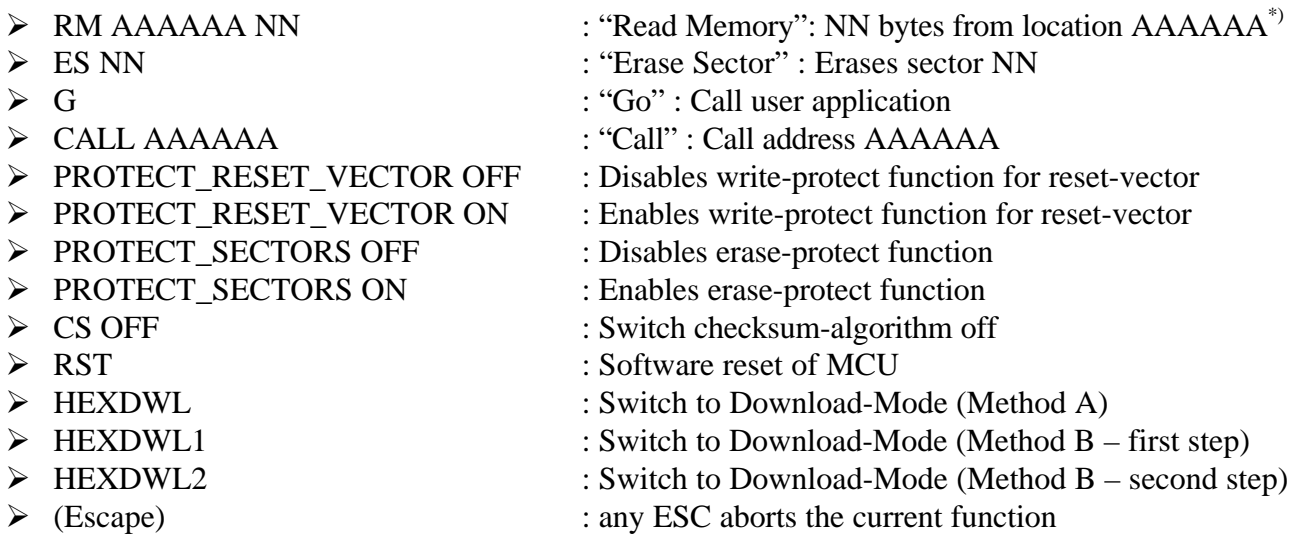

\*) AAAAAA: 24-bit upper case hex address NN: two-digit upper case hex number

Defaults:

PROTECT\_SECTORS **ON** PROTECT\_RESET\_VECTOR **ON** to protect the monitor from erasing the reset vector and itself.

## **Application Call**

After Reset of the MCU, the bootloader always takes control, at least for the first steps to check the cause of reset.

After *PowerOn* and *HardwareStandby* (*HST*-pin) the version string of the loader "MB90523 Flash loader – V3.0" is output and you have the chance to respond with *ESC* in order to enter the flash monitor. Otherwise, the application is called after a timeout of approximately 1 second.

If the *RST*-pin or a software reset caused the reset of the MCU, the application is called immediately. As you can see, you can choose between these two different behaviours by setting the reset-jumper J21 in the appropriate position (default  $= HST$ ).

The following table summarizes this context again:

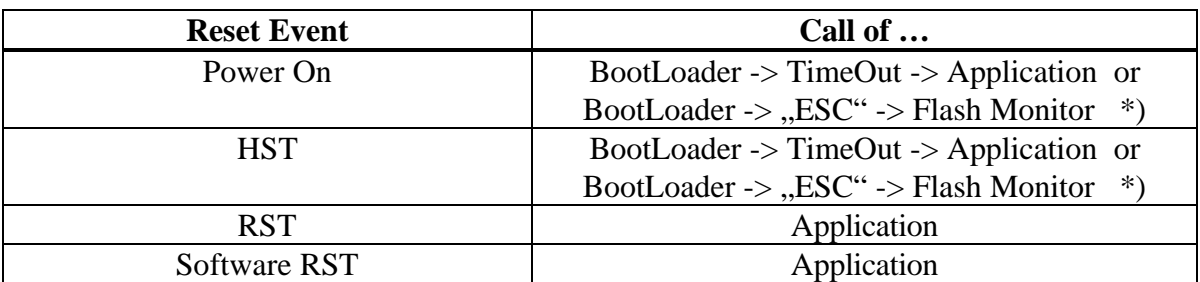

Table 2: Reset sources

Note that the loader reads the WDTC (WatchDogTimer-Control) register in order to find out the cause for reset. While reading WDTC, the content is destroyed, but through the R0 register, a copy of the content is passed to the application software for further evaluation.

If you download an application, which normally has its own reset vector at FFFFDChex, this "application vector" will be stored in INT#7 location at address FFFFE0hex. Therefore a vector call for INT#7 is no longer available in conjunction with this boot loader. The boot loader itself takes care of this displacement. This way of handling with the reset vector is very flexible because the "application vector" can be defined in the software project inside *Softune* as the normal reset vector and is not fixed to a certain address.

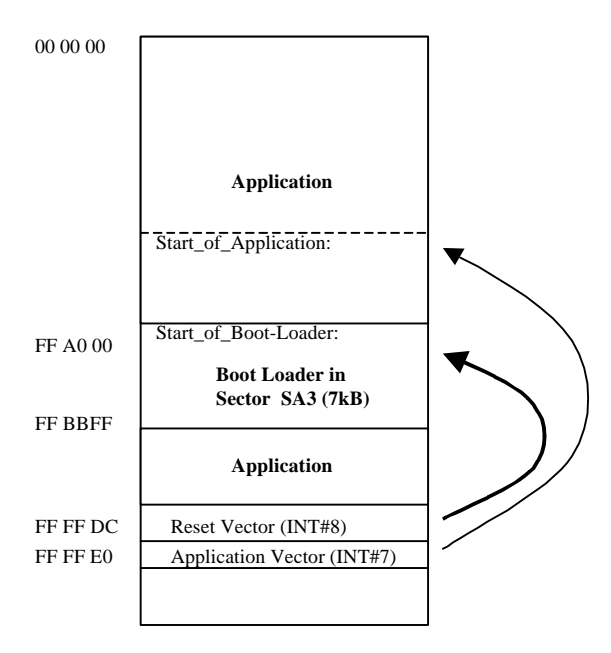

Figure 13: Location of reset vector and application vector

<sup>\*)</sup> If ,, ESC" is pressed during the timeout period, the program execution branches to the Flash Monitor.

# **Using your own Flash-Loader**

The flash-monitor which is also provided on the Micro CD V3.1 should act as an example and can be adapted to your own needs.

How to overwrite older versions of the bootloader with the MB90523 Flash loader – V3.0 or with your own one, read the following instructions carefully :

Before downloading the new flash-loader to the flash device, the reset-vector protection and sectorprotection of the current flash-monitor must be switched off. Otherwise, any attempt to overwrite the actual monitor will result in an error. Use the commands :

PROTECT\_RESET\_VECTOR OFF and PROTECT\_SECTORS **OFF**

from the SkWizard or any terminal program to allow rewriting the monitor-area.

#### **HEXLOADW :**

#### **HEXLOADW {PORT} [-R|-C] [-Flash] [-Ibaud] [file]**

- PORT This is the communication port that the Flashboard is connected to.
- -W Wait for target (Power on)
- -C Close HexloadW after download
- -Ibaud Initialise serial port to baud (300, 1200, 2400, 4800, 7200, 9600, 19200, 38400).
- -Flash Flashprogramming using Method B

#### Examples:

HEXLOADW 1 myprog.cnv Programs myprog to flash via COM-port 1 using method A

HEXLOADW 2 –flash -r -c myprog.cnv

Programs myprog to flash via COM-port 2 using method B, executes the program and shuts down

#### **STARTERKIT WIZARD :**

#### **SKWIZARD [P] [-IBaud] [-SKType] [-D] [-R [-C]] [File]**

- P COM-Port Number  $(1,2,3,4)$
- Baud Baudrate (300,1200,2400,4800,9600,19200,38400)
- Type Starterkit-Type (8,16,32)
- -D Detect Baudrate (syncronizes Baudrate with board)
- -R Run after load (only useful if file is specified)
- -C Close program after a successful load and execution (only if -R is specified)
- -F Flashprogramming using Method B

File (last parameter given) should contain full path and filename+ext of hex-file

Examples :

SKWIZARD 1 –SK16 –i19200

Simply opens the application for use with the Flash-Board via COM-port 1

SKWIZARD 1 -SK16 -i19200 myprog.cnv As above, but will program myprog to flash using method A

SKWIZARD 2 -SK16 -i19200 –f –r -c myprog.cnv Now uses COM 2 and will program myprog to flash using method B, then execute it and shuts down

#### **BINHEX :**

#### **BINHEX /o=-FF0000 /z=FFA000 /m test.cnv /o=FF0000 /a**

- /o is the read offset (in this case negative)
- /z is new offset for records below 1000 hex
- /m is for Motorola format
- test.cnv is the input file
- /o is the write offset (to put the record back where it started)
- /a is to change addresses only